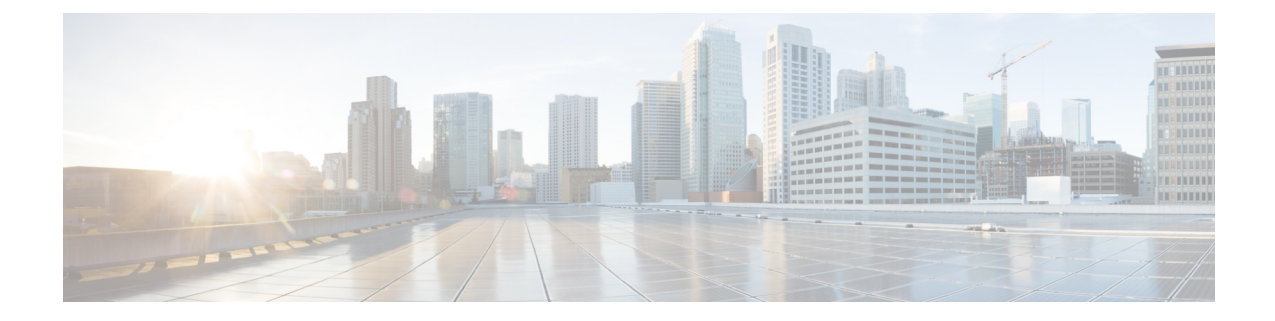

## 手動のアップグレード前の検証

• 概要 (1 ページ)

•

• クラスタのストレージ容量の確認 (1 ページ)

概要

この項では[、アップグレード前の](b-hx-upgrade-guide-for-vmware-esxi-5-5_chapter4.pdf#nameddest=unique_14) Intersight 正常性チェック で説明されている Hypercheck 正常 性チェックを実行できない場合のアップグレード前の手動検証について説明します。これらの チェックを手動で実行するよりも、Hypercheck を実行することを強く推奨します。

## クラスタのストレージ容量の確認

シスコは、Cisco HX データ プラットフォームの既存のインストールのアップグレードを開始 する前に、クラスタ ストレージ容量をチェックすることをお勧めします。クラスタ内のスト レージ使用率が 70% を超える場合、アップグレードの検証は失敗します。

クラスタ内のストレージ使用率が 70% を超える場合は、オフライン アップグレードが推奨さ れます。

クラスタストレージ容量をチェックすることの背景の詳細については、『*CiscoHyperFlex*デー タ プラットフォーム管理ガイド』の HX ストレージ [クラスタの概要」](https://www.cisco.com/c/en/us/support/hyperconverged-systems/hyperflex-hx-data-platform-software/products-user-guide-list.html)の章を参照してくださ い。

I

翻訳について

このドキュメントは、米国シスコ発行ドキュメントの参考和訳です。リンク情報につきましては 、日本語版掲載時点で、英語版にアップデートがあり、リンク先のページが移動/変更されている 場合がありますことをご了承ください。あくまでも参考和訳となりますので、正式な内容につい ては米国サイトのドキュメントを参照ください。